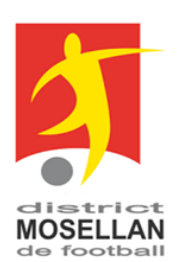

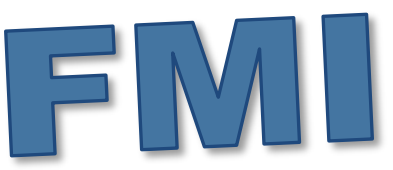

## **RAPPELS IMPORTANTS**

A l'heure de la reprise des compétitions en ce printemps 2022, il est bon de rappeler quelques conseils d'utilisation de la Feuille de Match Informatisée. Ils permettront un fonctionnement amélioré. Le réseau national de l'application FMI en sera moins engorgé à certaines heures et les temps d'attente réduits par voie de conséquence. Ces conseils sont relatifs aux différentes étapes de la préparation des équipes en semaine ainsi qu'aux données de chargement des équipes le jour du match.

# **ÉTAPES A RÉALISER AVANT LE JOUR J**

Il est très important de récupérer les rencontres du week-end de son club **durant la semaine précédant le match** .

La préparation de la feuille de match s'effectue via la plateforme [https://fmi.fff.fr.](https://fmi.fff.fr/) uniquement.

Elle comprend l'inscription de tous les participants à la rencontre : joueurs, éducateurs et dirigeants (dirigeants, éducateurs, adjoint, Corps Médical) Il est important de désigner un dirigeant responsable.

## **Récupération des données**

L'équipe du club recevant doit réaliser la démarche de récupération des rencontres sur la tablette **durant la semaine précédant le match** .

L'action de **récupération** des données est nécessaire une seule fois.

QUAND ?

- matchs du SAMEDI : dès le **mardi** et jusqu'au **vendredi soir** au plus tard.
- matchs du DIMANCHE : dès le **mercredi** et jusqu'au **samedi soir** au plus tard.

## **Chargement des données du match**

## QUI ?

L'équipe recevante charge les données et actualise les règlementaires.

## QUAND ?

Il est conseillé de faire cette manipulation à partir **du vendredi ou samedi soir (veille de match)** et au **plus tard 2 heures avant le début de la rencontre** (12 h 30 pour une rencontre à 14 h 30).

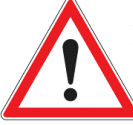

Un chargement de données à l'arrivée des équipes au stade **est trop tardif**. Il entraînera une sollicitation trop importante au niveau de l'application FMI

expliquant la lenteur du système et des dysfonctionnements rencontrés l'automne dernier.

# **ÉTAPES A RÉALISER LE JOUR J par l'équipe recevante**

L'équipe du club recevant doit réaliser le chargement des données sur la tablette.

## **Avant le match**

1. Une fois connecté, choisi la rencontre du jour et le mot de passe, valider la composition de son équipe.

2. Mettre ensuite la tablette à disposition de l'équipe adverse afin que celle-ci valide sa composition,

3. Mettre la tablette à disposition de l'arbitre de la rencontre afin que celui-ci renseigne les informations nécessaires.

4. Vous pourrez ensuite contrôler les licences des adversaires, [réaliser les réserves d](https://lmffc.fr/gestion-sportive/les-competitions/reserve-reclamation-evocation/)'avant match si nécessaire, avant d'effectuer les signatures d'avant-match.

#### **Pendant le match**

- S'assurer que la tablette soit en sécurité
- Signaler à l'arbitre les éventuels [dépôts de ré](https://lmffc.fr/gestion-sportive/les-competitions/reserve-reclamation-evocation/)[serves techniques.](https://lmffc.fr/gestion-sportive/les-competitions/reserve-reclamation-evocation/)

## **Après le match**

• Vérifier les informations renseignées par l'arbitre : identité des acteurs de la rencontre avertis ou exclus, blessures, résultat de la rencontre…

- Signer les observations d'après-matchs
- Réaliser sur la tablette les signatures d'aprèsmatchs après avoir vérifié les informations.
- Veiller à ce que l'arbitre de la rencontre
- « Clôture la feuille de match » le match apparaît comme étant joué dans l'application.

• Veiller à la transmission à 100% de la feuille de match informatisée via une connexion internet.

## **ÉTAPES A RÉALISER LE JOUR J par l'équipe visiteuse**

## **Avant le match**

- S'identifier dans la feuille de match préalablement initiée par le club recevant ou l'arbitre.
- Choisir un mot de passe spécifique pour la rencontre. Celui-ci doit-être différent de du code d'accès à l'application.
- Valider la composition de départ si elle a déjà été préparée et ne nécessite pas de modification.
- Si tel n'est pas le cas, il s'agit de réaliser sa composition d'équipe avec les éléments indiqués dans l'étape préparation du match.
- Contrôler les licences des adversaires, [réaliser les](https://lmffc.fr/gestion-sportive/les-competitions/reserve-reclamation-evocation/)  réserves d'[avant match](https://lmffc.fr/gestion-sportive/les-competitions/reserve-reclamation-evocation/) si nécessaire
- Réaliser les signatures d'avant-match précédant la rencontre (à la suite des contrôles d'avant match en présence de l'arbitre)

#### **Pendant le match**

• Signaler à l'arbitre les éventuels [dépôts de ré](https://lmffc.fr/gestion-sportive/les-competitions/reserve-reclamation-evocation/)[serves techniques.](https://lmffc.fr/gestion-sportive/les-competitions/reserve-reclamation-evocation/)

#### **Après le match**

- Vérifier les informations renseignées par l'arbitre : identité des acteurs de la rencontre avertis ou exclus, blessures, résultat de la rencontre…
- Signer les éventuelles observations d'aprèsmatchs
- Réaliser sur la tablette les signatures d'après-

## **RAPPELS IMPORTANTS**

**L'équipe recevante est en charge de la FMI. Elle seule doit réaliser les opérations de récupération des données.**

**L'équipe visiteuse ne doit faire que les préparations via l'interface web.**

**SI la récupération des données par le club recevant n'inclut pas les modifications faites par l'équipe visiteuse, IL EST INUTILE DE RÉCUPÉRER DE NOU-VEAU TOUTES LES DONNÉES.**

**Il suffit d'aller directement dans la partie de la feuille de match « Prépare » pour modifier les compositions avant la rencontre. L'équipe adverse fera les ajustements nécessaires.**

## **AUTRES RAPPELS**

L'usage de la FMI concerne toutes les compétitions : championnats et coupes des catégories U13, Jeunes à 11, Seniors et Vétéran-loisir ainsi que pour toutes les catégories Filles, de U13F à Séniores Féminines.

Des sanctions peuvent être prises en cas de non utilisation.

Le motif de l'impossibilité d'utiliser la FMI sera examiné par la Commission compétente et sera susceptible d'entrainer une sanction prévue à l'article 200 des Règlements Généraux de la FFF pouvant aller jusqu'à la perte du match par pénalité.

Amende prévue au statut financier du DMF: 20€